# **Le forum du site**

- Pages spéciales -

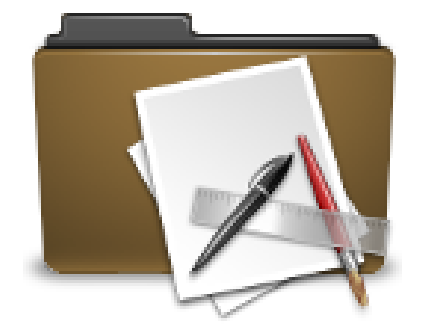

Publication date: mercredi 12 décembre 2018

**Copyright © Escal V4 - Tous droits réservés**

## **Sommaire**

- Principe de fonctionnement
- Mise en place

Envi[e d'un forum in](http://escal.ac-lyon.fr/spip/#Mise-en-place)tégré dans votre site ? Escal vous en propose un, simple mais fonctionnel.

D'abord, un grand merci à aRTHEGONe et à son squelette ForumArt dont je me suis très largement inspiré.

### **Principe de fonctionne[ment](https://contrib.spip.net/Squelette-ForuMaRT-V1-PhpBB)**

Le principe est assez simple.

- Un secteur  $=$  le forum.
- Une rubrique = une catégorie
- Un article de rubrique = Un thème de catégorie.
- La réponse de 1er niveau à un article (forum d'article) est un thread de forum.
- La réponse à un thread (forum de forum d'article) est un commentaire.

Voilà. Pas d'inscription, pas d'avatar pour les visiteurs, pas de mail pour suivre une discussion, ... du basique, quoi.

#### **Mise en place**

Pour mettre en place le forum, il faut :

#### **Activer l'utilisation des forums**

- aller dans Configuration » Forum
- choisir le mode de modération par défaut des forums

#### **Mots-clés**

- créer un **groupe de mot-clé type\_rubrique**
- créer dans ce groupe le **mot-clé forum**

#### **Secteur**

(secteur = rubrique de premier niveau)

- créer un **secteur Forum**
- lui attribuer les **mot-clés forum** + **invisible**

Dès que vous aurez attribué le mot-clé **forum** à une rubrique, la magie d'Escal opèrera et le bouton "forum" sera visible sur la plupart des pages de votre site.

#### **Sujets de type Annonce ou Post-it**

• créer les **articles** nécessaires dans ce secteur Forum et publiez\_les

#### **Création de catégories**

• créer les **sous-rubriques** de deuxième niveau pour définir vos catégories

#### **Création des thèmes**

• créer les **articles** dans ces sous-rubriques correspondants à vos thèmes et publiez\_les

Videz le cache et voilà, vos visiteurs et vous-même pouvez proposer des sujets dans le forum !